# 使用NAT和Cisco VPN客戶端配置PIX到PIX動態 到靜態IPSec  $\overline{\phantom{a}}$

### 目錄

[簡介](#page-0-0) [必要條件](#page-0-1) [需求](#page-1-0) [採用元件](#page-1-1) [慣例](#page-1-2) [設定](#page-1-3) [網路圖表](#page-1-4) [組態](#page-2-0) [驗證](#page-6-0) [疑難排解](#page-7-0) [疑難排解指令](#page-7-1) [「正常」調試輸出示例](#page-7-2) [Central Pix調試](#page-7-3) [遠端PIX調試](#page-9-0) [客戶端調試](#page-10-0) [相關資訊](#page-13-0)

# <span id="page-0-0"></span>簡介

在此示例配置中,遠端PIX通過動態主機配置協定(DHCP)接收IP地址並連線到中央PIX。此配置使 中央PIX能夠接受動態IPsec連線。遠端PIX使用網路地址轉換(NAT)將在其背後的私有定址裝置「加 入」到中央PIX背後的私有定址網路。遠端PIX可以啟動與中央PIX的連線(它知道終點),但中央 PIX無法啟動與遠端PIX的連線(它不知道終點)。

在此示例配置中,Tiger是遠端PIX,Lion是中央PIX。由於Tiger的IP地址未知,因此您必須將Lion配 置為動態接受來自任何位置的連線,同時瞭解萬用字元預共用金鑰。Tiger知道要加密哪些流量(因 為它由訪問清單指定)以及Lion終端的位置。Tiger必須啟動連線。兩端都執行NAT和nat 0以繞過 IPsec流量的NAT。

此外,此配置中的遠端使用者使用Cisco VPN Client 3.x連線到中央PIX(Lion)。遠端使用者無法連線 到遠端PIX(Tiger),因為兩端都會動態分配IP地址,並且不知道將請求傳送到何處。

請參閱[使用NAT和VPN客戶端的PIX/ASA 7.x PIX到PIX動態到靜態IPsec配置示例](//www.cisco.com/en/US/products/ps6120/products_configuration_example09186a00805733df.shtml),以瞭解有關使用 Cisco VPN客戶端4.x的PIX/ASA 7.x中相同方案的詳細資訊。

<span id="page-0-1"></span>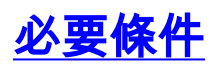

<span id="page-1-0"></span>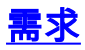

本文件沒有特定需求。

### <span id="page-1-1"></span>採用元件

本文中的資訊係根據以下軟體和硬體版本:

- Cisco PIX防火牆軟體版本6.0(1)(適用於Cisco VPN客戶端3.x的更高版本)
- Cisco PIX防火牆軟體版本5.3.1 (遠端PIX)
- Cisco VPN使用者端版本3.x

本文中的資訊是根據特定實驗室環境內的裝置所建立。文中使用到的所有裝置皆從已清除(預設 )的組態來啟動。如果您的網路正在作用,請確保您已瞭解任何指令可能造成的影響。

### <span id="page-1-2"></span>慣例

如需文件慣例的詳細資訊,請參閱[思科技術提示慣例。](//www.cisco.com/en/US/tech/tk801/tk36/technologies_tech_note09186a0080121ac5.shtml)

### <span id="page-1-3"></span>設定

本節提供用於設定本文件中所述功能的資訊。

註:使用[Command Lookup Tool\(](//tools.cisco.com/Support/CLILookup/cltSearchAction.do)僅<u>供</u>已註冊客戶使用)可獲取本節中使用的命令的詳細資訊。

#### <span id="page-1-4"></span>網路圖表

本檔案會使用以下網路設定:

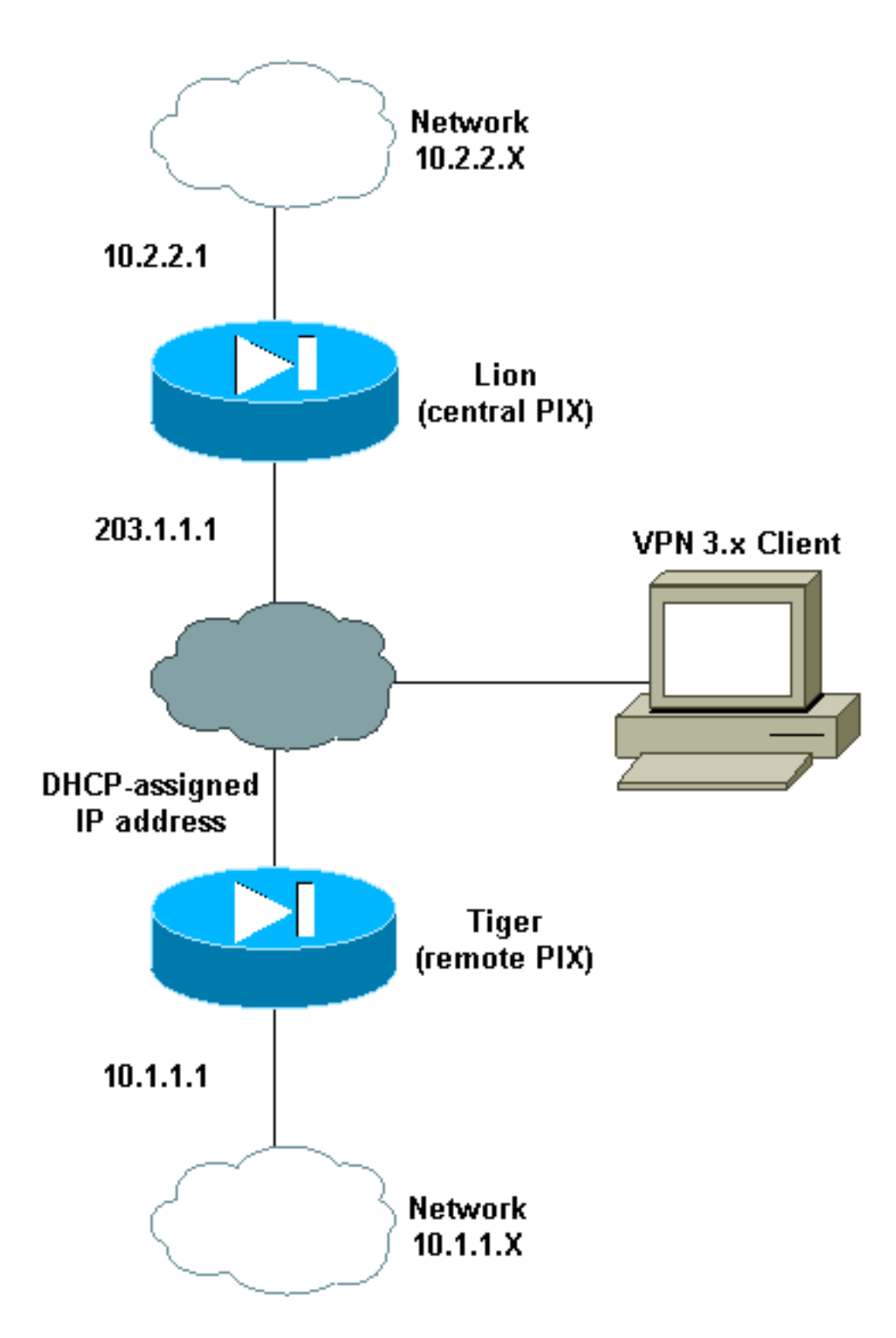

### <span id="page-2-0"></span>組態

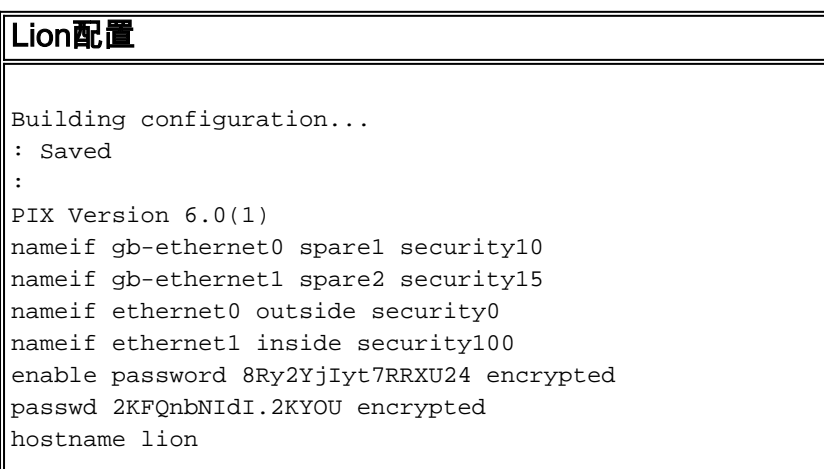

```
domain-name cisco.com
fixup protocol ftp 21
fixup protocol http 80
fixup protocol h323 1720
fixup protocol rsh 514
fixup protocol smtp 25
fixup protocol sqlnet 1521
fixup protocol sip 5060
fixup protocol skinny 2000
names
!
!--- ACL to avoid Network Address Translation (NAT) on
the IPsec packets. access-list 100 permit ip 10.2.2.0
255.255.255.0 10.1.1.0 255.255.255.0
access-list 100 permit ip 10.2.2.0 255.255.255.0
10.3.3.0 255.255.255.0
!
pager lines 24
logging buffered debugging
interface gb-ethernet0 1000auto shutdown
interface gb-ethernet1 1000auto shutdown
interface ethernet0 10baset
interface ethernet1 10baset
mtu spare1 1500
mtu spare2 1500
mtu outside 1500
mtu inside 1500
ip address spare1 127.0.0.1 255.255.255.255
ip address spare2 127.0.0.1 255.255.255.255
!
!--- IP addresses on the interfaces ip address outside
203.1.1.1 255.255.255.0
ip address inside 10.2.2.1 255.255.255.0
!
ip audit info action alarm
ip audit attack action alarm
ip local pool clientpool 10.3.3.1-10.3.3.10
no failover
failover timeout 0:00:00
failover poll 15
failover ip address spare1 0.0.0.0
failover ip address spare2 0.0.0.0
failover ip address outside 0.0.0.0
failover ip address inside 0.0.0.0
pdm history enable
arp timeout 14400
!--- global (outside) 1 203.1.1.10-203.1.1.15 !---
Change from NAT to PAT on the DHCP interface. global
(outside) 1 interface ! !--- Binding ACL 100 to the NAT
statement to avoid NAT on the IPsec packets. nat
(inside) 0 access-list 100
!
nat (inside) 1 0.0.0.0 0.0.0.0 0 0
conduit permit icmp any any
!
!--- Default route to the Internet route outside 0.0.0.0
0.0.0.0 203.1.1.2 1
!
timeout xlate 3:00:00
timeout conn 1:00:00 half-closed 0:10:00 udp 0:02:00 rpc
0:10:00 h323 0:05:00 sip
  0:30:00 sip_media 0:02:00
timeout uauth 0:05:00 absolute
aaa-server TACACS+ protocol tacacs+
```

```
aaa-server RADIUS protocol radius
no snmp-server location
no snmp-server contact
snmp-server community public
no snmp-server enable traps
floodguard enable
!
!--- The sysopt command avoids conduit on the IPsec
encrypted traffic.
sysopt connection permit-ipsec
!
no sysopt route dnat
!
!--- Phase 2 encryption type crypto ipsec transform-set
myset esp-des esp-md5-hmac
crypto dynamic-map cisco 1 set transform-set myset
crypto map dyn-map 20 ipsec-isakmp dynamic cisco
!
!--- Binds the IPsec engine on the outside interface.
crypto map dyn-map interface outside
!
!--- Enables ISAKMP key-exchange. isakmp enable outside
!
!--- ISAKMP policy for accepting dynamic connections
from the remote PIX. isakmp key ******** address 0.0.0.0
netmask 0.0.0.0
!--- ISAKMP policy for Cisco VPN Client 2.x isakmp
policy 10 authentication pre-share
isakmp policy 10 encryption des
isakmp policy 10 hash md5
isakmp policy 10 group 1
isakmp policy 10 lifetime 1000
!
!--- ISAKMP policy for Cisco VPN Client 3.x isakmp
policy 20 authentication pre-share
isakmp policy 20 encryption des
isakmp policy 20 hash sha
isakmp policy 20 group 2
isakmp policy 20 lifetime 86400
!
!--- IPsec group configuration for either client
vpngroup unityclient address-pool clientpool
vpngroup unityclient dns-server 10.1.1.3
vpngroup unityclient wins-server 10.1.1.3
vpngroup unityclient default-domain cisco.com
vpngroup unityclient idle-time 1800
vpngroup unityclient password ********
!
telnet timeout 5
ssh timeout 5
terminal width 80
Cryptochecksum:d6fe92db883a052c5765be21a74e7c8d
: end
[OK]
Tiger配置
Building configuration...
: Saved
:
```
PIX Version 5.3(1)

nameif gb-ethernet0 spare1 security10

nameif gb-ethernet1 spare2 security15 nameif ethernet0 outside security0 nameif ethernet1 inside security100 enable password 8Ry2YjIyt7RRXU24 encrypted passwd 2KFQnbNIdI.2KYOU encrypted hostname tiger fixup protocol ftp 21 fixup protocol http 80 fixup protocol h323 1720 fixup protocol rsh 514 fixup protocol smtp 25 fixup protocol sqlnet 1521 fixup protocol sip 5060 names ! *!--- ACL to avoid NAT on the IPsec packets* **access-list 101 permit ip 10.1.1.0 255.255.255.0 10.2.2.0 255.255.255.0** ! pager lines 24 logging on no logging timestamp no logging standby no logging console no logging monitor logging buffered debugging no logging trap no logging history logging facility 20 logging queue 512 interface gb-ethernet0 1000auto shutdown interface gb-ethernet1 1000auto shutdown interface ethernet0 10baset interface ethernet1 10baset mtu spare1 1500 mtu spare2 1500 mtu outside 1500 mtu inside 1500 ip address spare1 127.0.0.1 255.255.255.255 ip address spare2 127.0.0.1 255.255.255.255 ! **ip address outside dhcp ip address inside 10.1.1.1 255.255.255.0** ! ip audit info action alarm ip audit attack action alarm no failover failover timeout 0:00:00 failover poll 15 failover ip address spare1 0.0.0.0 failover ip address spare2 0.0.0.0 failover ip address outside 0.0.0.0 failover ip address inside 0.0.0.0 arp timeout 14400 global (outside) 1 204.1.1.10-204.1.1.15 ! *!--- Binds ACL 101 to the NAT statement to avoid NAT on the IPsec packets.* **nat (inside) 0 access-list 101** ! nat (inside) 1 0.0.0.0 0.0.0.0 0 0 conduit permit icmp any any route outside 0.0.0.0 0.0.0.0 204.1.1.2 1 timeout xlate 3:00:00 timeout conn 1:00:00 half-closed 0:10:00 udp 0:02:00 rpc

```
0:10:00 h323 0:05:00 sip
  0:30:00 sip_media 0:02:00
timeout uauth 0:05:00 absolute
aaa-server TACACS+ protocol tacacs+
aaa-server RADIUS protocol radius
no snmp-server location
no snmp-server contact
snmp-server community public
no snmp-server enable traps
floodguard enable
!
!--- The sysopt command avoids conduit on the IPsec
encrypted traffic.
sysopt connection permit-ipsec
!
no sysopt route dnat
!
!--- Phase 2 encryption type crypto ipsec transform-set
myset esp-des esp-md5-hmac
crypto map newmap 10 ipsec-isakmp
crypto map newmap 10 match address 101
crypto map newmap 10 set peer 203.1.1.1
crypto map newmap 10 set transform-set myset
!
!--- Binds the IPsec engine on the outside interface.
crypto map newmap interface outside
!
!--- Enables ISAKMP key-exchange isakmp enable outside
!
!--- ISAKMP policy for connecting to the central PIX.
isakmp key ******** address 203.1.1.1 netmask
255.255.255.255
isakmp identity hostname
isakmp policy 10 authentication pre-share
isakmp policy 10 encryption des
isakmp policy 10 hash md5
isakmp policy 10 group 1
isakmp policy 10 lifetime 1000
!
telnet timeout 5
ssh timeout 5
terminal width 80
Cryptochecksum:6743b7bf9476590ecd1a1a8c6d75245b
: end
[OK]
```
## <span id="page-6-0"></span>驗證

本節提供的資訊可用於確認您的組態是否正常運作。

[輸出直譯器工具](https://www.cisco.com/cgi-bin/Support/OutputInterpreter/home.pl)(僅供[已註冊客](//tools.cisco.com/RPF/register/register.do)戶使用)(OIT)支援某些show命令。使用OIT檢視show命令輸出的分析  $\sim$ 

注意:clear命令必須在配置模式下執行。

- clear crypto ipsec sa 在嘗試協商VPN隧道失敗後重置IPsec關聯。
- clear crypto isakmp sa 在嘗試協商VPN隧道失敗後重置Internet安全關聯和金鑰管理協定 (ISAKMP)安全關聯。

● show crypto engine ipsec — 顯示加密會話。

### <span id="page-7-0"></span>疑難排解

本節提供的資訊可用於對組態進行疑難排解。

#### <span id="page-7-1"></span>疑難排解指令

[輸出直譯器工具](https://www.cisco.com/cgi-bin/Support/OutputInterpreter/home.pl)(僅供[已註冊客](//tools.cisco.com/RPF/register/register.do)戶使用)(OIT)支援某些show命令。使用OIT檢視show命令輸出的分析 。

附註:使用 debug 指令之前,請先參[閱有關 Debug 指令的重要資訊](//www.cisco.com/en/US/tech/tk801/tk379/technologies_tech_note09186a008017874c.shtml)。

- debug crypto ipsec 用於檢視客戶端是否協商VPN連線的IPsec部分。
- debug crypto isakmp connection 用於檢視對等體是否正在協商VPN的ISAKMP部分。

# <span id="page-7-2"></span>「正常」調試輸出示例

- [中央PIX調試](#page-7-3)
- [遠端PIX調試](#page-9-0)
- [客戶端調試](#page-10-0)

#### <span id="page-7-3"></span>Central Pix調試

```
crypto_isakmp_process_block: src 204.1.1.1, dest 203.1.1.1
OAK_MM exchange
ISAKMP (0): processing SA payload. message ID = 0
ISAKMP (0): Checking ISAKMP transform 1 against priority 10 policy
ISAKMP: encryption DES-CBC
ISAKMP: hash MD5
ISAKMP: default group 1
ISAKMP: auth pre-share
ISAKMP: life type in seconds
ISAKMP: life duration (basic) of 1000
ISAKMP (0): atts are acceptable. Next payload is 0
ISAKMP (0): SA is doing pre-shared key authentication using id type ID_FQDN
return status is IKMP_NO_ERROR
crypto_isakmp_process_block: src 204.1.1.1, dest 203.1.1.1
OAK_MM exchange
ISAKMP (0): processing KE payload. message ID = 0
ISAKMP (0): processing NONCE payload. message ID = 0
ISAKMP (0): processing vendor id payload
ISAKMP (0): processing vendor id payload
ISAKMP (0): processing vendor id payload
ISAKMP (0): speaking to another IOS box!
return status is IKMP_NO_ERROR
```
crypto\_isakmp\_process\_block: src 204.1.1.1, dest 203.1.1.1 OAK\_MM exchange ISAKMP (0): processing ID payload. message ID = 0 ISAKMP (0): processing HASH payload. message ID = 0 ISAKMP (0): SA has been authenticated ISAKMP (0): ID payload next-payload : 8 type : 2 protocol : 17 port : 500 length : 10 ISAKMP (0): Total payload length: 14 return status is IKMP\_NO\_ERROR crypto\_isakmp\_process\_block: src 204.1.1.1, dest 203.1.1.1 OAK\_QM exchange oakley\_process\_quick\_mode: OAK\_QM\_IDLE ISAKMP (0): processing SA payload. message ID = 1223411072 ISAKMP : Checking IPSec proposal 1 ISAKMP: transform 1, ESP\_DES ISAKMP: attributes in transform: ISAKMP: encaps is 1 ISAKMP: SA life type in seconds ISAKMP: SA life duration (basic) of 28800 ISAKMP: SA life type in kilobytes ISAKMP: SA life duration (VPI) of 0x0 0x46 0x50 0x0 ISAKMP: authenticator is HMAC-MD5 ISAKMP (0): atts are acceptable.IPSEC(validate\_proposal\_request): proposal part #1, (key eng. msg.) dest= 203.1.1.1, src= 204.1.1.1, dest\_proxy= 10.1.1.0/255.255.255.0/0/0 (type=4), src\_proxy= 10.2.2.0/255.255.255.0/0/0 (type=4), protocol= ESP, transform= esp-des esp-md5-hmac , lifedur= 0s and 0kb,  $spi= 0x0(0)$ , conn id= 0, keysize= 0, flags=  $0x4$ ISAKMP (0): processing NONCE payload. message ID = 1223411072 ISAKMP (0): processing ID payload. message ID = 1223411072 ISAKMP (0): ID\_IPV4\_ADDR\_SUBNET src 10.2.2.0/255.255.255.0 prot 0 port 0 ISAKMP (0): processing ID payload. message ID = 1223411072 ISAKMP (0): ID\_IPV4\_ADDR\_SUBNET dst 10.1.1.0/255.255.255.0 prot 0 port 0IPSEC(key\_engine): got a queue event... IPSEC(spi\_response): getting spi 0xd0e27cb6(3504503990) for SA from 204.1.1.1 to 203.1.1.1 for prot 3 return status is IKMP\_NO\_ERROR crypto\_isakmp\_process\_block: src 204.1.1.1, dest 203.1.1.1 OAK\_QM exchange oakley\_process\_quick\_mode: OAK\_QM\_AUTH\_AWAIT ISAKMP (0): Creating IPSec SAs inbound SA from 204.1.1.1 to 203.1.1.1 proxy 10.2.2.0 to 10.1.1.0) has spi 3504503990 and conn\_id 4 and flags 4 lifetime of 28800 seconds lifetime of 4608000 kilobytes outbound SA from 203.1.1.1 to 204.1.1.1(proxy 10.1.1.0 to 10.2.2.0) has spi 2729504033 and conn\_id 3 and flags 4 lifetime of 28800 seconds lifetime of 4608000 kilobytesIPSEC(key\_engine): got a queue event... IPSEC(initialize\_sas): , (key eng. msg.) dest= 203.1.1.1, src= 204.1.1.1,

```
 dest_proxy= 10.1.1.0/255.255.255.0/0/0 (type=4),
    src_proxy= 10.2.2.0/255.255.255.0/0/0 (type=4),
    protocol= ESP, transform= esp-des esp-md5-hmac ,
    lifedur= 28800s and 4608000kb,
    spi= 0xd0e27cb6(3504503990), conn_id= 4, keysize= 0, flags= 0x4
IPSEC(initialize_sas): ,
   (key eng. msg.) src= 203.1.1.1, dest= 204.1.1.1,
   src proxy= 10.1.1.0/255.255.255.0/0/0 (type=4),
    dest_proxy= 10.2.2.0/255.255.255.0/0/0 (type=4),
    protocol= ESP, transform= esp-des esp-md5-hmac ,
    lifedur= 28800s and 4608000kb,
    spi= 0xa2b0ed21(2729504033), conn_id= 3, keysize= 0, flags= 0x4
return status is IKMP_NO_ERROR
遠端PIX調試
ISAKMP (0): beginning Main Mode exchange
crypto_isakmp_process_block: src 203.1.1.1, dest 204.1.1.1
OAK_MM exchange
ISAKMP (0): processing SA payload. message ID = 0
ISAKMP (0): Checking ISAKMP transform 1 against priority 10 policy
ISAKMP: encryption DES-CBC
ISAKMP: hash MD5
ISAKMP: default group 1
ISAKMP: auth pre-share
ISAKMP: life type in seconds
ISAKMP: life duration (basic) of 1000
ISAKMP (0): atts are acceptable. Next payload is 0
ISAKMP (0): SA is doing pre-shared key authentication using id type ID_FQDN
return status is IKMP_NO_ERROR
crypto_isakmp_process_block: src 203.1.1.1, dest 204.1.1.1
OAK_MM exchange
ISAKMP (0): processing KE payload. message ID = 0
ISAKMP (0): processing NONCE payload. message ID = 0
ISAKMP (0): processing vendor id payload
ISAKMP (0): speaking to another IOS box!
ISAKMP (0): ID payload
        next-payload : 8
        type : 2
       protocol : 17
        port : 500
       -<br>length : 18
ISAKMP (0): Total payload length: 22
return status is IKMP_NO_ERROR
crypto_isakmp_process_block: src 203.1.1.1, dest 204.1.1.1
OAK_MM exchange
ISAKMP (0): processing ID payload. message ID = 0
ISAKMP (0): processing HASH payload. message ID = 0
ISAKMP (0): SA has been authenticated
ISAKMP (0): beginning Quick Mode exchange, M-ID of
   1223411072:48ebc580IPSEC(key_engine):got a queue event...
IPSEC(spi_response): getting spi 0xa2b0ed21(2729504033) for SA
        from 203.1.1.1 to 204.1.1.1 for prot 3
```

```
return status is IKMP_NO_ERROR
```
crypto\_isakmp\_process\_block: src 203.1.1.1, dest 204.1.1.1 OAK\_QM exchange oakley\_process\_quick\_mode: OAK\_QM\_IDLE ISAKMP (0): processing SA payload. message ID = 1223411072 ISAKMP : Checking IPSec proposal 1 ISAKMP: transform 1, ESP\_DES ISAKMP: attributes in transform: ISAKMP: encaps is 1 ISAKMP: SA life type in seconds ISAKMP: SA life duration (basic) of 28800 ISAKMP: SA life type in kilobytes ISAKMP: SA life duration (VPI) of 0x0 0x46 0x50 0x0 ISAKMP: authenticator is HMAC-MD5 ISAKMP (0): atts are acceptable.IPSEC(validate\_proposal\_request): proposal part #1, (key eng. msg.) dest= 203.1.1.1, src= 204.1.1.1, dest proxy=  $10.1.1.0/255.255.255.0/0/0$  (type=4), src\_proxy= 10.2.2.0/255.255.255.0/0/0 (type=4), protocol= ESP, transform= esp-des esp-md5-hmac , lifedur= 0s and 0kb, spi= 0x0(0), conn\_id= 0, keysize= 0, flags= 0x4 ISAKMP (0): processing NONCE payload. message ID = 1223411072 ISAKMP (0): processing ID payload. message ID = 1223411072 ISAKMP (0): processing ID payload. message ID = 1223411072 ISAKMP (0): Creating IPSec SAs inbound SA from 203.1.1.1 to 204.1.1.1 (proxy 10.1.1.0 to 10.2.2.0) has spi 2729504033 and conn\_id 4 and flags 4 lifetime of 28800 seconds lifetime of 4608000 kilobytes outbound SA from 204.1.1.1 to 203.1.1.1 (proxy 10.2.2.0 to 10.1.1.0) has spi 3504503990 and conn\_id 3 and flags 4 lifetime of 28800 seconds lifetime of 4608000 kilobytesIPSEC(key\_engine): got a queue event... IPSEC(initialize\_sas): , (key eng. msg.) dest= 204.1.1.1, src= 203.1.1.1, dest\_proxy= 10.2.2.0/255.255.255.0/0/0 (type=4), src\_proxy= 10.1.1.0/255.255.255.0/0/0 (type=4), protocol= ESP, transform= esp-des esp-md5-hmac , lifedur= 28800s and 4608000kb, spi= 0xa2b0ed21(2729504033), conn\_id= 4, keysize= 0, flags= 0x4 IPSEC(initialize\_sas): , (key eng. msg.) src= 204.1.1.1, dest= 203.1.1.1, src\_proxy= 10.2.2.0/255.255.255.0/0/0 (type=4), dest proxy=  $10.1.1.0/255.255.255.0/0/0$  (type=4), protocol= ESP, transform= esp-des esp-md5-hmac , lifedur= 28800s and 4608000kb, spi= 0xd0e27cb6(3504503990), conn\_id= 3, keysize= 0, flags= 0x4 return status is IKMP\_NO\_ERROR 客戶端調試 19 16:43:20.402 06/28/01 Sev=Info/4 CM/0x63100004 Establish secure connection using Ethernet

<span id="page-10-0"></span>20 16:43:20.402 06/28/01 Sev=Info/4 CM/0x63100025 Attempt connection with server "203.1.1.1"

21 16:43:20.402 06/28/01 Sev=Info/6 IKE/0x6300003B

Attempting to establish a connection with 203.1.1.1.

22 16:43:20.442 06/28/01 Sev=Info/4 IKE/0x63000013 SENDING >>> ISAKMP OAK AG (SA, KE, NON, ID, VID, VID, VID) to 203.1.1.1

23 16:43:20.452 06/28/01 Sev=Info/4 IPSEC/0x63700014 Deleted all keys

24 16:43:20.492 06/28/01 Sev=Info/5 IKE/0x6300002F Received ISAKMP packet: peer = 203.1.1.1

25 16:43:20.492 06/28/01 Sev=Info/4 IKE/0x63000014 RECEIVING <<< ISAKMP OAK AG (SA, VID, VID, VID, KE, ID, NON, HASH) from 203.1.1.1

26 16:43:20.492 06/28/01 Sev=Info/5 IKE/0x63000059 Vendor ID payload = 12F5F28C457168A9702D9FE274CC0100

27 16:43:20.492 06/28/01 Sev=Info/5 IKE/0x63000001 Peer is a Cisco-Unity compliant peer

28 16:43:20.492 06/28/01 Sev=Info/5 IKE/0x63000059 Vendor ID payload = AFCAD71368A1F1C96B8696FC77570100

29 16:43:20.492 06/28/01 Sev=Info/5 IKE/0x63000001 Peer supports DPD

30 16:43:20.492 06/28/01 Sev=Info/5 IKE/0x63000059 Vendor ID payload = A0EB477E6627B406AA10F958254B3517

31 16:43:20.542 06/28/01 Sev=Info/4 IKE/0x63000013 SENDING >>> ISAKMP OAK AG \*(HASH, NOTIFY:STATUS\_INITIAL\_CONTACT) to 203.1.1.1

32 16:43:20.542 06/28/01 Sev=Info/4 CM/0x6310000E Established Phase 1 SA. 1 Phase 1 SA in the system

33 16:43:21.143 06/28/01 Sev=Info/4 IKE/0x63000013 SENDING >>> ISAKMP OAK TRANS \*(HASH, ATTR) to 203.1.1.1

34 16:43:24.067 06/28/01 Sev=Info/5 IKE/0x6300002F Received ISAKMP packet: peer = 203.1.1.1

35 16:43:24.067 06/28/01 Sev=Info/4 IKE/0x63000014 RECEIVING <<< ISAKMP OAK TRANS \*(HASH, ATTR) from 203.1.1.1

36 16:43:24.067 06/28/01 Sev=Info/5 IKE/0x63000010 MODE CFG REPLY: Attribute = INTERNAL IPV4 ADDRESS: , value = 10.3.3.1

37 16:43:24.067 06/28/01 Sev=Info/5 IKE/0x63000010 MODE\_CFG\_REPLY: Attribute = INTERNAL\_IPV4\_DNS(1): , value = 10.1.1.3

38 16:43:24.067 06/28/01 Sev=Info/5 IKE/0x63000010 MODE\_CFG\_REPLY: Attribute = INTERNAL\_IPV4\_NBNS(1) (a.k.a. WINS) : , value =  $10.1.1.3$ 

39 16:43:24.067 06/28/01 Sev=Info/5 IKE/0x6300000E MODE\_CFG\_REPLY: Attribute = MODECFG\_UNITY\_DEFDOMAIN: , value = cisco.com

40 16:43:24.067 06/28/01 Sev=Info/4 CM/0x63100018

Mode Config data received

41 16:43:24.668 06/28/01 Sev=Info/5 IKE/0x63000055 Received a key request from Driver for IP address 203.1.1.1, GW IP = 203.1.1.1

42 16:43:24.668 06/28/01 Sev=Info/4 IKE/0x63000013 SENDING >>> ISAKMP OAK QM \*(HASH, SA, NON, ID, ID) to 203.1.1.1

43 16:43:24.668 06/28/01 Sev=Info/5 IKE/0x63000055 Received a key request from Driver for IP address 10.10.10.255, GW IP = 203.1.1.1

44 16:43:24.668 06/28/01 Sev=Info/4 IKE/0x63000013 SENDING >>> ISAKMP OAK QM \*(HASH, SA, NON, ID, ID) to 203.1.1.1

45 16:43:24.668 06/28/01 Sev=Info/4 IPSEC/0x63700014 Deleted all keys

46 16:43:25.619 06/28/01 Sev=Info/5 IKE/0x6300002F Received ISAKMP packet: peer = 203.1.1.1

47 16:43:25.619 06/28/01 Sev=Info/4 IKE/0x63000014 RECEIVING <<< ISAKMP OAK QM \*(HASH, SA, NON, ID, ID, NOTIFY:STATUS\_RESP\_LIFETIME) from 203.1.1.1

48 16:43:25.619 06/28/01 Sev=Info/5 IKE/0x63000044 RESPONDER-LIFETIME notify has value of 28800 seconds

49 16:43:25.619 06/28/01 Sev=Info/5 IKE/0x63000045 RESPONDER-LIFETIME notify has value of 4608000 kb

50 16:43:25.619 06/28/01 Sev=Info/4 IKE/0x63000013 SENDING >>> ISAKMP OAK QM \*(HASH) to 203.1.1.1

51 16:43:25.619 06/28/01 Sev=Info/5 IKE/0x63000058 Loading IPsec SA (Message ID = 0x59515364 OUTBOUND SPI = 0xB24CDB55 INBOUND SPI = 0x83AA0042)

52 16:43:25.619 06/28/01 Sev=Info/5 IKE/0x63000025 Loaded OUTBOUND ESP SPI: 0xB24CDB55

53 16:43:25.619 06/28/01 Sev=Info/5 IKE/0x63000026 Loaded INBOUND ESP SPI: 0x83AA0042

54 16:43:25.619 06/28/01 Sev=Info/4 CM/0x63100019 One secure connection established

55 16:43:25.629 06/28/01 Sev=Info/6 DIALER/0x63300003 Connection established.

56 16:43:25.669 06/28/01 Sev=Info/6 DIALER/0x63300008 MAPI32 Information - Outlook not default mail client

57 16:43:25.960 06/28/01 Sev=Info/5 IKE/0x6300002F Received ISAKMP packet: peer = 203.1.1.1

58 16:43:25.960 06/28/01 Sev=Info/4 IKE/0x63000014 RECEIVING <<< ISAKMP OAK QM \*(HASH, SA, NON, ID, ID, NOTIFY:STATUS\_RESP\_LIFETIME) from 203.1.1.1

59 16:43:25.960 06/28/01 Sev=Info/5 IKE/0x63000044 RESPONDER-LIFETIME notify has value of 28800 seconds

60 16:43:25.960 06/28/01 Sev=Info/5 IKE/0x63000045 RESPONDER-LIFETIME notify has value of 4608000 kb

61 16:43:25.960 06/28/01 Sev=Info/4 IKE/0x63000013

SENDING >>> ISAKMP OAK QM \*(HASH) to 203.1.1.1

62 16:43:25.960 06/28/01 Sev=Info/5 IKE/0x63000058 Loading IPsec SA (Message ID = 0x23A23005 OUTBOUND SPI = 0xAD0599DB INBOUND SPI = 0x2B74D4A4)

63 16:43:25.960 06/28/01 Sev=Info/5 IKE/0x63000025 Loaded OUTBOUND ESP SPI: 0xAD0599DB

64 16:43:25.960 06/28/01 Sev=Info/5 IKE/0x63000026 Loaded INBOUND ESP SPI: 0x2B74D4A4

65 16:43:25.960 06/28/01 Sev=Info/4 CM/0x63100021 Additional Phase 2 SA established.

66 16:43:25.960 06/28/01 Sev=Info/4 IPSEC/0x63700010 Created a new key structure

67 16:43:25.960 06/28/01 Sev=Info/4 IPSEC/0x6370000F Added key with SPI=0x55db4cb2 into key list

68 16:43:25.960 06/28/01 Sev=Info/4 IPSEC/0x63700010 Created a new key structure

69 16:43:25.960 06/28/01 Sev=Info/4 IPSEC/0x6370000F Added key with SPI=0x4200aa83 into key list

70 16:43:25.960 06/28/01 Sev=Info/4 IPSEC/0x63700010 Created a new key structure

71 16:43:25.960 06/28/01 Sev=Info/4 IPSEC/0x6370000F Added key with SPI=0xdb9905ad into key list

72 16:43:25.960 06/28/01 Sev=Info/4 IPSEC/0x63700010 Created a new key structure

73 16:43:25.960 06/28/01 Sev=Info/4 IPSEC/0x6370000F Added key with SPI=0xa4d4742b into key list

74 16:43:35.173 06/28/01 Sev=Info/6 IKE/0x6300003D Sending DPD request to 203.1.1.1, seq# = 1856135987

75 16:43:35.173 06/28/01 Sev=Info/4 IKE/0x63000013 SENDING >>> ISAKMP OAK INFO \*(HASH, NOTIFY:DPD\_REQUEST) to 203.1.1.1

76 16:43:35.173 06/28/01 Sev=Info/5 IKE/0x6300002F Received ISAKMP packet: peer = 203.1.1.1

77 16:43:35.173 06/28/01 Sev=Info/4 IKE/0x63000014 RECEIVING <<< ISAKMP OAK INFO \*(HASH, NOTIFY:DPD ACK) from 203.1.1.1

78 16:43:35.173 06/28/01 Sev=Info/5 IKE/0x6300003F Received DPD ACK from 203.1.1.1, seq# received = 1856135987, seq# expected = 1856135987

# <span id="page-13-0"></span>相關資訊

- [PIX支援頁](//www.cisco.com/en/US/products/hw/vpndevc/ps2030/tsd_products_support_eol_series_home.html?referring_site=bodynav)
- [PIX命令參考](//www.cisco.com/en/US/products/hw/vpndevc/ps2030/products_tech_note09186a0080094885.shtml?referring_site=bodynav)
- ·[配置IPSec網路安全](//www.cisco.com/en/US/docs/ios/12_2/security/configuration/guide/scfipsec.html?referring_site=bodynav)
- [IP安全\(IPSec\)產品支援頁面](//www.cisco.com/en/US/tech/tk583/tk372/tsd_technology_support_protocol_home.html?referring_site=bodynav)
- [技術支援與文件 Cisco Systems](//www.cisco.com/cisco/web/support/index.html?referring_site=bodynav)